# **Single Door Access Control Kits**

# **PSM-29T Power Supply & E-Access E1196 Bluetooth Access Control Reader** ®

# **E1196 Specifications**

Bluetooth Low Energy 4.0 Standard

Operating distance: 50 meters

- **Proximity distance: 50 meters (Configurable, for hands-free operation)**
- Operating Temperature:  $+14^{\circ}$  to  $+104^{\circ}F$  (-10 $^{\circ}$  to  $+40^{\circ}C$ )
- Relay current: 5A max
- Mobile Compatibility: iOS 9.0 and up, Android 4.4 and up

# **E1196 Operation Features**

Bi-Stable Relay:

To enable Bi-stable function, press down the E button on the smartphone screen for few seconds. The door will then remain unlocked indefinitely.

LED Lights:

 o Blue (Bluetooth is active) o Green (Unlock status) o Red (Power reset)

Buzzer: 85 dBA, Ideal to warn of prolonged door open.

Resetting/Changing Master Account: Restart the power of E1196 Bluetooth device. Enter the password 12345(default) within 30 seconds to log onto the E-Access system. Complete the registration and the Master account is reset/changed.

**Note:** To skip the 30 sec wait, press an exit button that you may have already installed, and the LED light on the reader will then change from Red to Blue.

**Crimp connectors included:**

#### **Features**

- Access control via Bluetooth smartphone
- 1 Master, 196 Users
- Built-in anti-tailgate function
- Bluetooth range up to 50 meters
- Door held open alarm
- Uninterruptible power supply for additional security
- Field selectable switch for fail-safe or fail-secure electrified locks
- I Ideal for single door access control application

# **Unlocking Door from Smartphone**

- Manual Operation: After registration is completed, press the E button on the main page to unlock the door.
- Automatic Access Operation: After registration is completed, set proximity read range, and then turn on automatic access function on the main page for hands-free access.

**Crimp Connector**

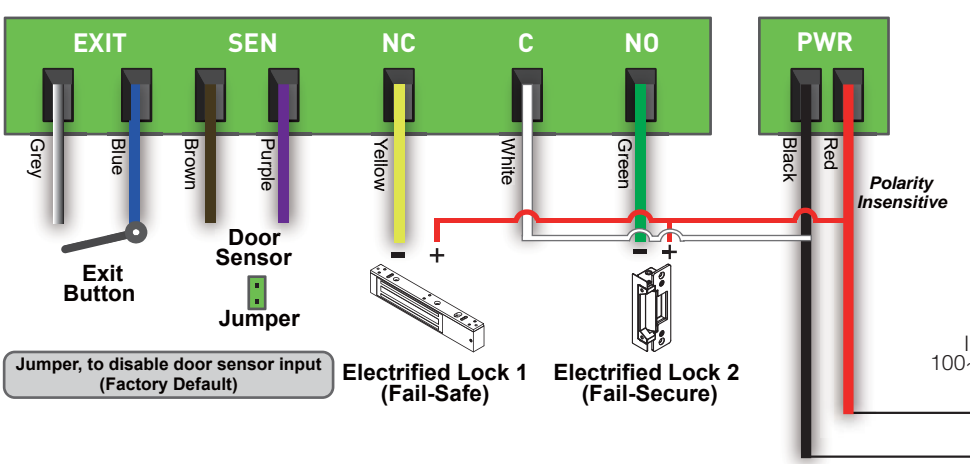

#### **PSM-29T Enclosure Specifications**

- Dimensions: 8 1/4" x 8 11/16" x 3 1/8" (210 x 220 x 80 mm)
- LED status indicators: AC light (Red): AC voltage input DC light (Green): DC / battery voltage output Battery light (Yellow): Battery voltage below 10 VDC

# **Wiring Diagram**

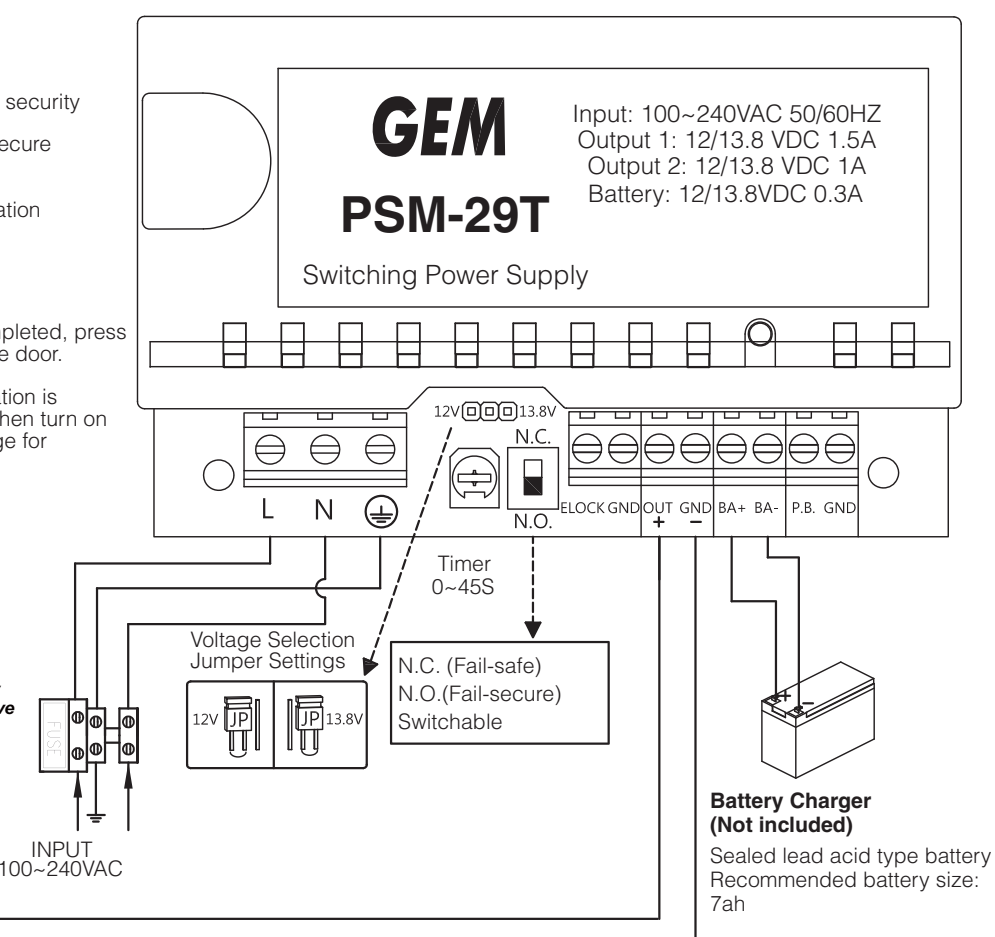

**Note:** Relock time is set by E1196 bluetooth access control reader.

Use a pair of crimping pliers designed to crimp insulated connectors.

Place the crimp connector into the compression slot. Be sure the crimping jaws are positioned over the stripped portion of the wire. Squeeze the handles together with enough force to crush the end of the butt splice

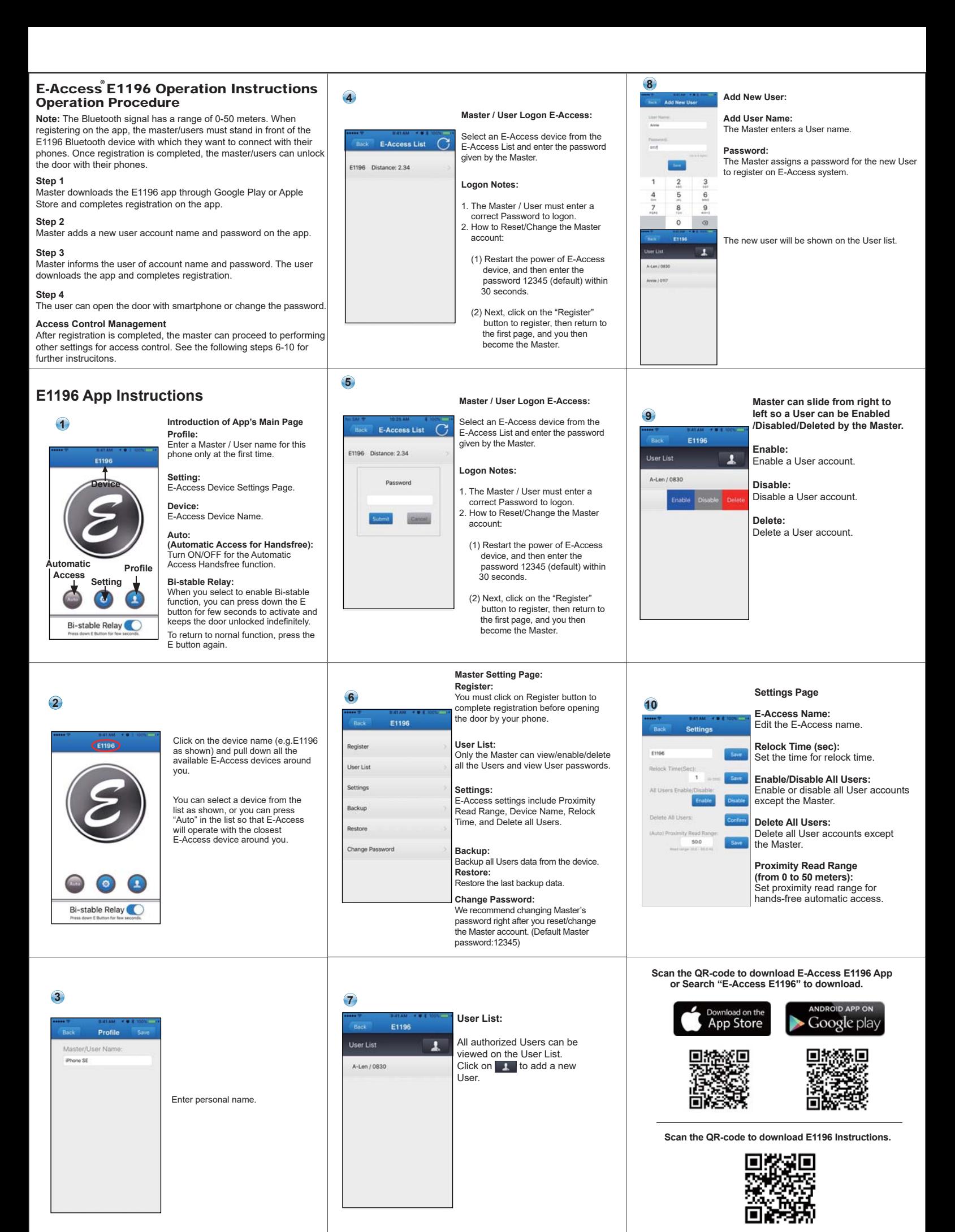

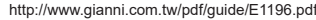